## <span id="page-0-0"></span>**vcstools Documentation**

*Release 0.1*

**2010, Willow Garage**

September 26, 2011

## **CONTENTS**

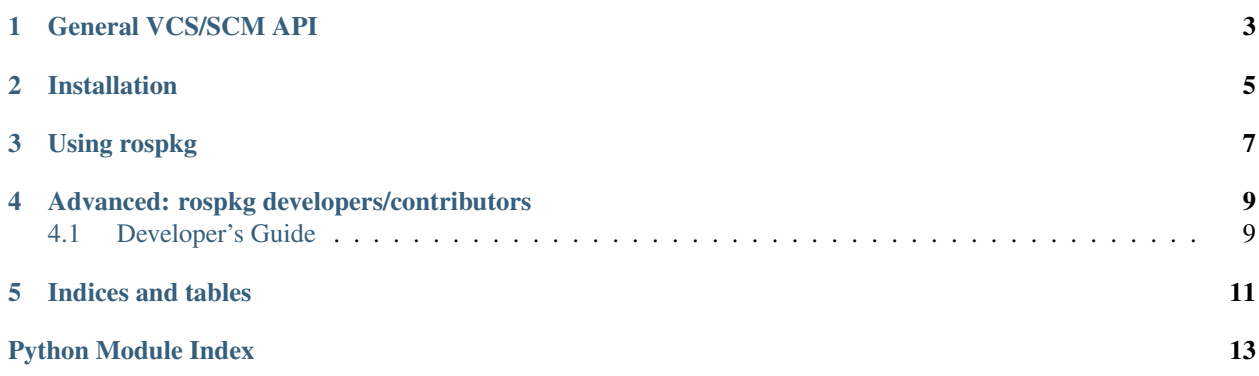

The [vcstools](#page-0-0) module provides a Python API for interacting with different version control systems (VCS/SCMs). The [VcsClient](#page-6-1) class provides an API for seamless interacting with Git, Mercurial (Hg), Bzr and SVN. The focus of the API is manipulating on-disk checkouts of source-controlled trees. Its main use is to support the *rosinstall* tool.

**ONE**

# **GENERAL VCS/SCM API**

<span id="page-6-0"></span>The [VcsClient](#page-6-1) class provides a generic API for

- Subversion (svn)
- Mercurial (hg)
- Git (git)
- Bazaar (bzr)

### <span id="page-6-1"></span>class vcstools.**VcsClient**(*vcs\_type*, *path*)

API for interacting with source-controlled paths independent of actual version-control implementation.

### **Parameters**

- vcs\_type type of VCS to use (e.g. 'svn', 'hg', 'bzr', 'git'),  $str$
- path filesystem path where code is/will be checked out,  $str$
- **path\_exists**() → bool

Returns True if path exists on disk.

```
get_path() → str
```
Returns filesystem path this client is initialized with.

```
get_version([spec=None ])
```
Parameters spec – token for identifying repository revision desired. Token might be a tagname, branchname, version-id, or SHA-ID depending on the VCS implementation.

- svn: anything accepted by svn info --help, e.g. a revnumber, {date}, HEAD, BASE, PREV, or COMMITTED
- git: anything accepted by git log, e.g. a tagname, branchname, or sha-id.
- hg: anything accepted by hg  $log -r$ , e.g. a tagname, sha-ID, revision-number
- bzr: revisionspec as returned by bzr help revisionspec, e.g. a tagname or revno:<number>

Returns current revision number of the repository. Or if spec is provided, the globally unique identifier (e.g. revision number, or SHA-ID) of a revision specified by some token.

### **checkout**(*url*[, *version=''*])

Checkout the given URL to the path associated with this client.

### Parameters

• **url** – URL of source control to check out

• version – specific version to check out

#### **update**(*version*)

Update the local checkout from upstream source control.

#### **detect\_presence**() → bool

Returns True if path has a checkout with matching VCS type, e.g. if the type of this client is 'svn', the checkout at the path is managed by Subversion.

### **get\_vcs\_type\_name**() → str

Returns type of VCS this client is initialized with.

 $get\_url() \rightarrow str$ 

Returns Upstream URL that this code was checked out from.

**get\_branch\_parent**()

(Git Only)

Returns parent branch.

**get\_diff**([*basepath=None* ])

Parameters basepath – compute diff relative to this path, if provided

Returns A string showing local differences

### **get\_status**([*basepath=None*[, *untracked=False* ] ])

Calls scm status command. semantics of untracked are difficult to generalize. In SVN, this would be new files only. In git, hg, bzr, this would be changes that have not been added for commit.

#### Parameters

- basepath status path will be relative to this, if provided.
- untracked If True, also show changes that would not commit

Returns A string summarizing locally modified files

#### Example:

#### **import vcstools**

```
# interrogate an existing tree
client = vcstools.VcsClient('svn', '/path/to/checkout')
print client.get_url()
print client.get_version()
print client.get_diff()
# create a new tree
client = vcstools.VcsClient('hg', '/path/to/new/checkout')
client.checkout('https://bitbucket.org/foo/bar')
```
### **CHAPTER**

**TWO**

## **INSTALLATION**

<span id="page-8-0"></span>vcstools is available on pypi and can be installed via pip

pip install vcstools

or easy\_install:

easy\_install vcstools

### **CHAPTER**

## **THREE**

## **USING ROSPKG**

<span id="page-10-0"></span>The [vcstools](#page-0-0) module is meant to be used as a normal Python module. After it has been installed, you can import it normally and do not need to declare as a ROS package dependency.

**CHAPTER FOUR**

## <span id="page-12-0"></span>**ADVANCED: ROSPKG DEVELOPERS/CONTRIBUTORS**

## <span id="page-12-1"></span>**4.1 Developer's Guide**

### **4.1.1 Bug reports and feature requests**

- [Submit a bug report](https://code.ros.org/trac/ros/newticket?component=vcstools&type=defect&&vcstools)
- [Submit a feature request](https://code.ros.org/trac/ros/newticket?component=vcstools&type=enhancement&vcstools)

### **4.1.2 Developer Setup**

vcstools uses [setuptools,](http://pypi.python.org/pypi/setuptools) which you will need to download and install in order to run the packaging. We use setuptools instead of distutils in order to be able use setup() keys like install\_requires.

Configure your PYTHONPATH:

```
cd vcstools
. setup.sh
```
OR:

```
cd vcstools
python setup.py install
```
The first will prepend vcstools/src to your PYTHONPATH. The second will install vcstools into your dist/sitepackages.

### **4.1.3 Testing**

Install test dependencies

pip install nose pip install mock

rospkg uses [Python nose](http://readthedocs.org/docs/nose/en/latest/) for testing, which is a fairly simple and straightfoward test framework. The vcstools mainly use unittest to construct test fixtures, but with nose you can also just write a function that starts with the name test and use normal assert statements.

vcstools also uses [mock](http://www.voidspace.org.uk/python/mock/) to create mocks for testing.

You can run the tests, including coverage, as follows:

cd vcstools make test

### **4.1.4 Documentation**

Sphinx is used to provide API documentation for vcstools. The documents are stored in the doc subdirectory.

**CHAPTER**

**FIVE**

# **INDICES AND TABLES**

- <span id="page-14-0"></span>• *genindex*
- *modindex*
- *search*

# **PYTHON MODULE INDEX**

### <span id="page-16-0"></span>v

vcstools, ??